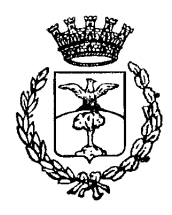

# *Città di Corridonia*

**Provincia di Macerata Settore VII – Istruzione e Servizi Sociali** 

**Via S. Anna n. 6** – **Corridonia (MC) Tel. 0733/439909 - Fax: 0733/434532 E-mail: [servizisociali@comune.corridonia.mc.it](mailto:servizisociali@comune.corridonia.mc.it) Pec: [comunecorridonia@pec.it](mailto:comunecorridonia@pec.it)**

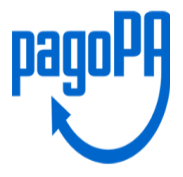

# **SERVIZIO DI MENSA SCOLASTICA NUOVA MODALITA' DI PAGAMENTO**

Il Comune di Corridonia si è adeguato al Codice dell' Amministrazione Digitale e ha aderito al pagoPA, il sistema di pagamenti elettronici realizzato dall' Agenzia per l' Italia Digitale (Agid), per rendere più sicuro e trasparente ogni pagamento verso la Pubblica Amministrazione.

Il sistema pagoPA rappresenta il sistema nazionale dei pagamenti elettronici in favore delle Pubbliche Amministrazioni e di altri soggetti che erogano servizi pubblici tenuti per legge all' adesione.

PagoPA non è un sito dove pagare, ma una nuova modalità per eseguire, tramite i Prestatori di Servizi di Pagamento (PSP) aderenti, i pagamenti verso la Pubblica Amministrazione, in modalità standardizzata.

# **COME EFFETTUARE IL PAGAMENTO:**

A partire dal 01 novembre 2021, il pagamento anticipato dei pasti potrà essere effettuato con una ricarica in uno dei seguenti modi:

A. **Pagamento on line: CON CARTA DI CREDITO/PREPAGATA OPPURE CON BONIFICO BANCARIO** collegandosi al sito https://corridonia.ecivis.it/ accedendo con i propri codici identificativi (SPID o CIE), nella sezione Refezione Scolastica e cliccando su "ESEGUI RICARICA" selezionando poi l' importo e la modalità di pagamento che si vuole utilizzare scegliendo fra i punti del circuito PagoPA disponibili con le diverse commissioni praticate.

oppure in alternativa

B. **Presentando la lettera di avviso Pagamento (o Avvisatura)\*** solamente presso uno degli sportelli del circuito PagoPA: Punti Sisal pay presso le **tabaccherie** abilitate, con **bancomat** presso gli sportelli bancomat degli Istituti bancari convenzionati, tramite il proprio **home banking** (se convenzionato) attraverso il "Circuito CBILL" oppure "PagoPA", "E-Billing" e "IUV".

Si precisa che **le commissioni** applicate sui pagamenti possono variare a seconda delle condizioni applicate dal prestatore di servizio**.**

#### \* **La lettera di avviso Pagamento (Avvisatura) si ottiene**:

- collegandosi al portale<https://corridonia.ecivis.it/> con le proprie credenziali (SPID o CIE) selezionando "Esegui Ricarica" e successivamente la domanda: *"Vuoi pagare e/o creare un avviso di pagamento?"* (In alternativa alla stampa la lettera di Pagamento potrà essere mostrata agli sportelli del circuito PagoPa dal proprio smartphone).

- oppure contattando l' Ufficio Servizi Sociali ai seguenti numeri 0733-439363 – 0733-439362 – 0733-439366, nei seguenti giorni e orari, dal lunedì al sabato, dalle ore 09,00 alle ore 13,00, per chi non ha uno smartphone o un computer indicando l'intestatario del conto elettronico e l'importo per il quale si intende generare la lettera di avviso pagamento.

Si raccomanda, contestualmente all'effettuazione del pagamento, di farsi rilasciare la ricevuta di pagamento e di conservarla ai fini di un possibile accertamento dell'ufficio preposto.

#### **Si allega una guida con le istruzioni da seguire per il pagamento (Vedi da pag. 4).**

## **COME FUNZIONA IL SISTEMA DI PAGAMENTO PREPAGATO DELLA REFEZIONE SCOLASTICA?**

Per ogni famiglia verrà individuato l' intestatario a cui è associato un conto elettronico virtuale, dal quale viene detratto di volta in volta il costo del singolo pasto consumato.

Nel caso in cui più figli usufruiscono del servizio mensa, **il conto elettronico virtuale è unico.**

### **COME AVVIENE L'ADDEBITO DEL PASTO?**

Una volta ricaricato il conto, non sarà quindi più richiesta alcuna operazione da parte dei bambini e dei ragazzi che frequentano le scuole del territorio.

La prenotazione del pasto avverrà infatti, direttamente a cura della scuola frequentata, tenendo conto ovviamente delle **assenze** degli studenti.

Quando l'alunno, iscritto al servizio di refezione scolastica, è presente a scuola, la prenotazione del pasto è automatica.

Se l'alunno è presente, ma non usufruisce della mensa scolastica, il genitore è tenuto a comunicarlo per iscritto alla scuola entro le ore 09,30, in caso contrario verrà addebitato il costo del pasto.

Analogamente, in caso di uscita anticipata da scuola per impreviste esigenze familiari o malessere, il pasto prenotato potrà essere disdetto entro e non oltre le ore 10,30.

Dopo tale orario il costo del pasto prenotato sarà addebitato e scalato dal conto elettronico virtuale.

#### **COME POSSO VERIFICARE IL CREDITO DEL CONTO ELETTRONICO?**

Si potrà controllare in tempo reale la situazione del proprio conto elettronico, inclusi pasti erogati e disdette effettuate, dal sito internet **<https://corridonia.ecivis.it/>** oppure tramite app **EcivisWEB.**

Entrando nel servizio di refezione si troveranno tre sottovoci:

- **-** Dettagli servizio: verranno visualizzati, oltre ai dati della scuola e classe di appartenenza dell'alunno, la fascia applicata ed il relativo costo pasto.
- **-** Stato Contabile: verranno visualizzati i dati degli alunni fruitori del servizio abbinati alla persona pagante, con il totale dei pasti consumati ed il saldo.
- **-** Esegui Ricarica: per effettuare la ricarica.

#### **COSA SUCCEDE AL TERMINE DELL' ANNO SCOLASTICO?**

L' eventuale credito residuo può essere mantenuto sul conto dell' alunno per l'anno scolastico successivo.

Il credito residuo verrà restituito all' utente nei seguenti casi:

- 1) richiesta di disattivazione del servizio;
- 2) passaggio dalla scuola infanzia alla scuola primaria (inserimento in classi dove non è previsto il servizio mensa);
- 3) passaggio dalla scuola primaria alla scuola secondaria di primo grado.

 Per i punti n. 2 e n. 3, si consiglia di eseguire ricariche precise in base al numero dei pasti da consumare fino al termine del ciclo scolastico.

#### **COSA SUCCEDE SE IL CREDITO RESIDUO RISULTA NEGATIVO?**

Il genitore che ha esaurito il credito pre-pagato e che continua ad utilizzare il servizio di mensa scolastica per i propri figli, **riceverà un avviso di sollecito.**

In caso di persistenza della morosità si procederà alla **riscossione forzata del debito maturato** con iscrizione a ruolo tramite Agenzia Riscossioni, con spese a carico dello stesso genitore.

Inoltre non verrà accolta la domanda ai servizi scolastici per l'anno successivo per tutti i figli appartenenti al nucleo familiare, ai sensi del Regolamento comunale per l' erogazione di contributi e/o prestazioni relative agli interventi socio-assistenziali, in vigore.

# **I costi della mensa scolastica saranno pubblicati sul sito istituzionale del Comune di Corridonia: [www.comune.corridonia.mc.it](http://www.comune.corridonia.mc.it/) e sul portale dei genitori [https://corridonia.ecivis.it](https://corridonia.ecivis.it/) nella sezione documenti.**

Il Responsabile del Procedimento antico il Segretario Comunale F.to Sabrina Trippetta F.to Dott.ssa Stefania Bolli

# **MANUALE RICARICA PAGOPA**

Accedendo al portale [HTTPS://CORRIDONIA.ECIVIS.IT](https://corridonia.ecivis.it/)

- Entrando con le credenziali in vostro possesso cliccando su "Accedi". Dal 01 Gennaio 2022, l' accesso al portale potrà essere eseguito soltanto utilizzando le piattaforme dello SPID o CIE.

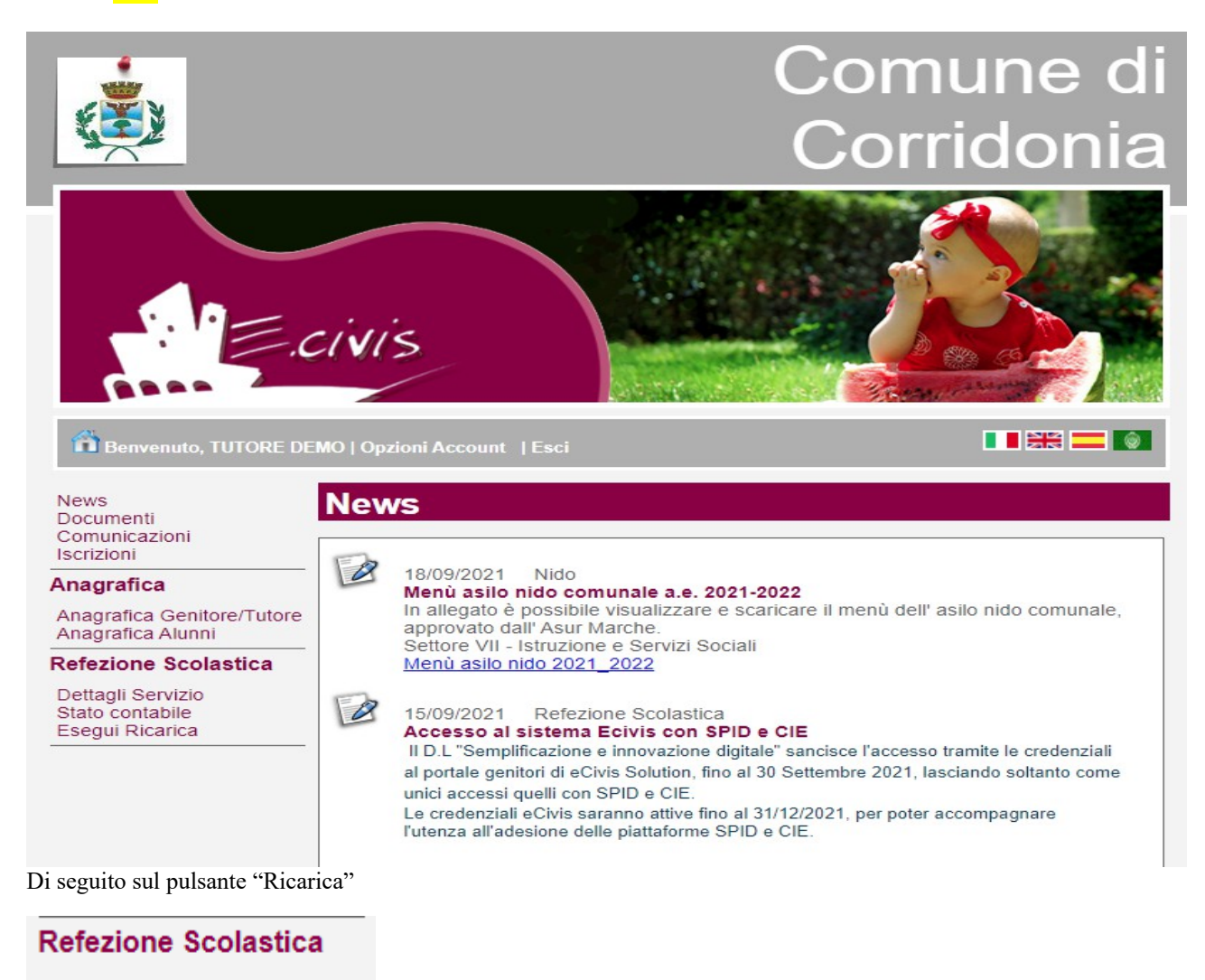

Dettagli Servizio Stato contabile **Esegui Ricarica** 

7

Qui sarà possibile scegliere se effettuare il versamento

1) **on line** inserendo l'importo desiderato e cliccando su "Avanti"

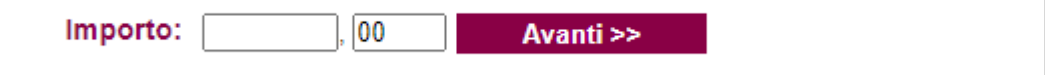

2) Creare un **avviso di pagamento** per poterlo pagare nei punti abilitati sul territorio, cliccando su "Vuoi pagare e/o creare un avviso di pagamento" come da immagine

Vuoi pagare e/o creare un avviso di pagamento?

#### **ON LINE**

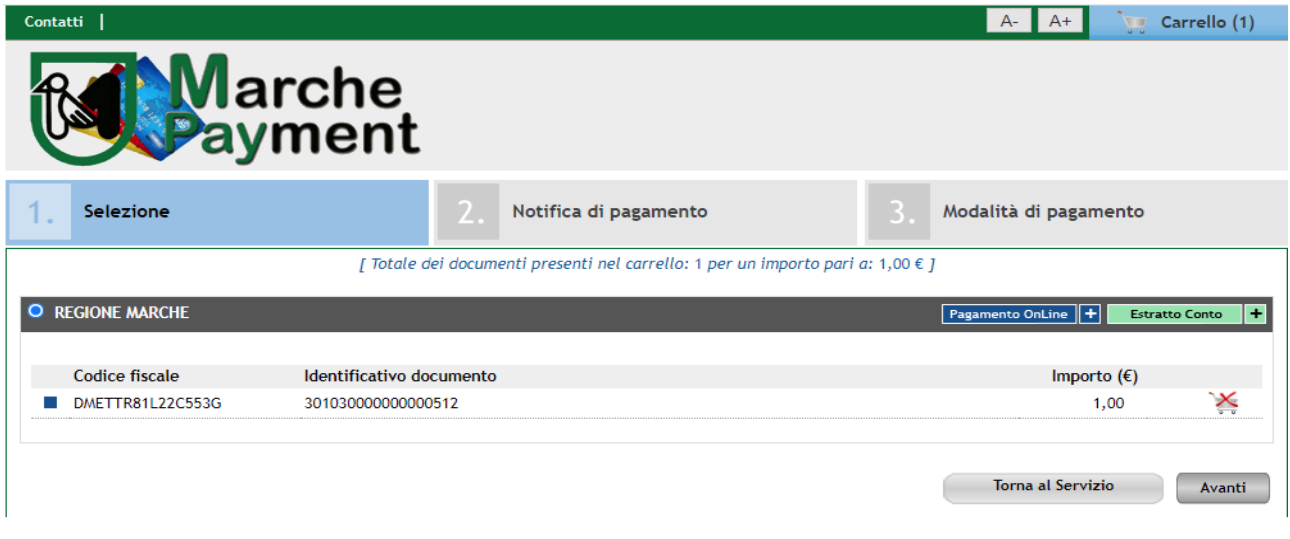

**Marche**<br>Payment

| PRIVACY | PRIVACY POLICY |<br>Regione Marche Giunta Regionale - via Gentile da Fabriano, 9 - 60125 Ancona - tel. 071.8061

PROCEDENDO CON IL PAGAMENTO E CONFERMANDO I DATI DEL SOGGETTO PAGANTE COME DA **IMMAGINE:** 

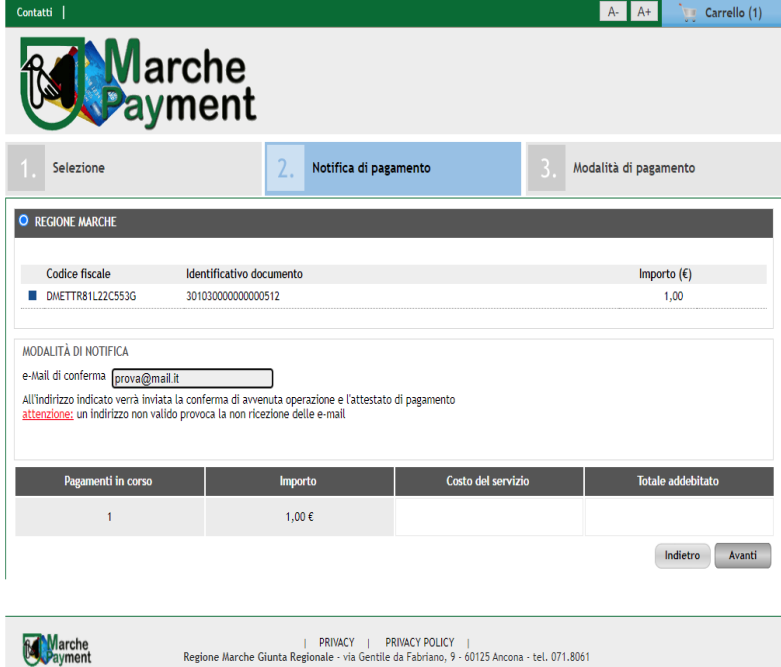

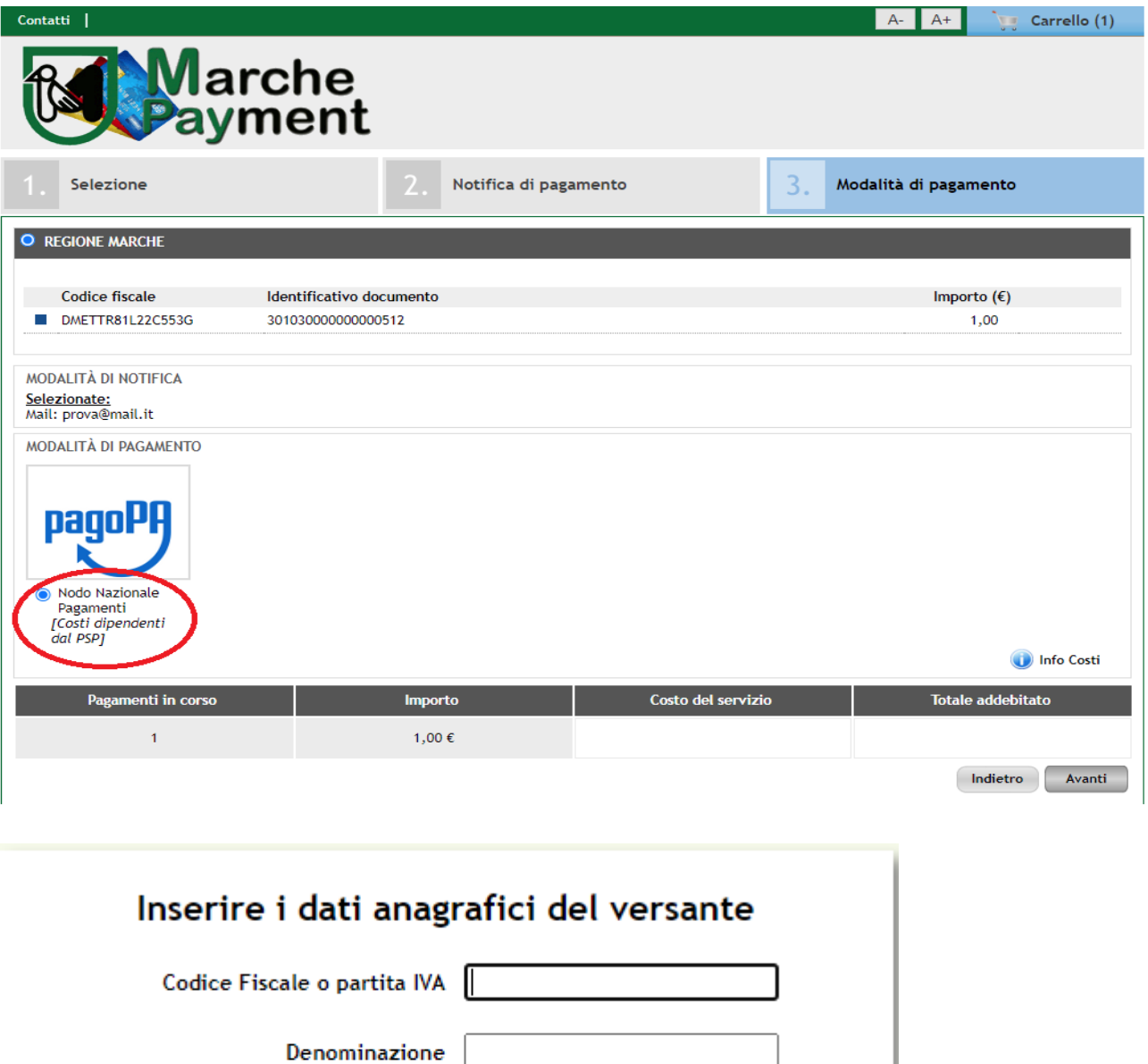

Annulla

Conferma

Procedendo al pagamento si passa direttamente alla schermate standard AGID dove si potrà accedere tramite spid oppure inserire

una mail per la rendicontazione della

transazione che si sta per compiere:

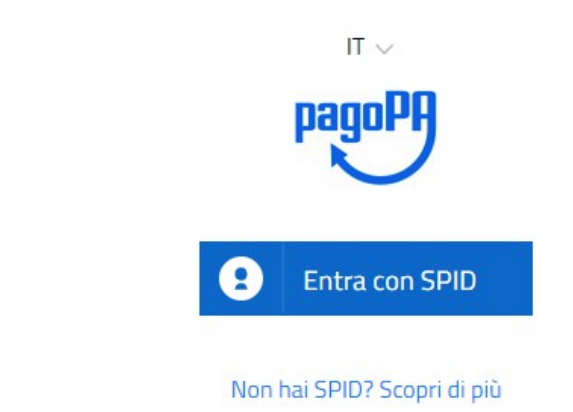

Entra con la tua email

Comune di San Dona' di Piave /RFB/01010000000118033/10.00/TXT/RICARICA: REFEZIONE SCOLASTICA 10,00€

inserisci il tuo indirizzo email

prova@gmail.com

indirizzo email

Continua

10,00 €

#### pagoPA - Informativa sulla privacy

#### INFORMATIVA SUL TRATTAMENTO DEI DATI PERSONALI

ai sensi degli artt. 13-14 del Regolamento (UE) 2016/679

Questa informativa privacy descrive come vengono trattati i dati personali di coloro che approdano al sito wisp2.pagopa.gov.it/ (il "Sito") per effettuare un pagamento tramite pagoPA. Il Sito ti permette (i) di essere avv

Questa invece NON descrive il trattamento dei dati personali relativi ai tuoi pagamenti effettuati tramite pagoPA, rispetto ai quali gli Enti Creditori (ossia la pubblica amministrazione a favore del quale effettui un pag

Titolare del trattamento dei dati PagoPA S.p.A.

accetto la privacy policy

#### Scegliere uno dei metodi consentiti e portare a termine il pagamento

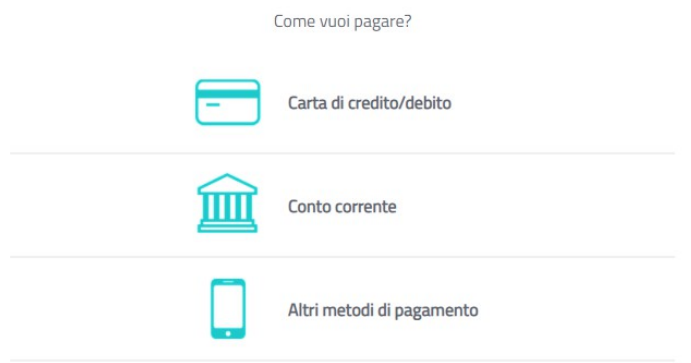

#### **CREARE AVVISO DI PAGAMENTO**

UTILE PER CHI VOLESSE EFFETTUARE PAGAMENTO PRESSO UN PUNTO FISICO SUL TERRITORIO (BANCA, POSTA, TABACCHI ABILITITATI) O TRAMITE HOME BANKING CON CODICE CBILL

Selezionare importo desiderato comprensivo di decimali come da immagine e cliccare su "AGGIUNGI"

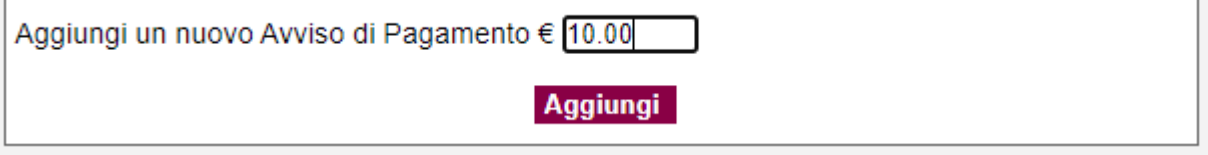

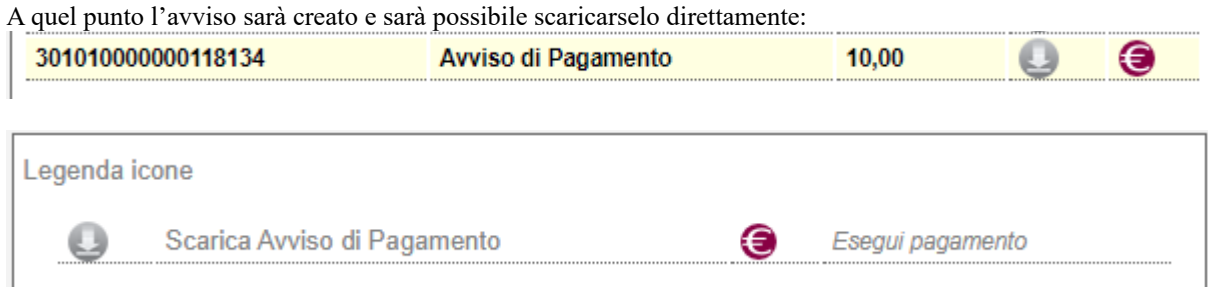

Sarà possibile effettuare il pagamento on line anche per l'avviso creato ma il consiglio in quel caso è di procedere direttamente tramite il pagamento on line diretto e limitarsi alla creazione di una "lettera di pagamento" solo se si vuole pagare con le altre opzioni disponibili.

Una volta scaricata la lettera sarà possibile stamparla e presentarla nei punti di pagamento abilitati.

A titolo informativo per pagamenti presso i tabacchi Sisal/Lottomatica è sufficiente avere una foto del QR code anche sul cellulare per avere la possibilità di pagare l'importo della lettera creata.

Mediante Iuv e codice CBILL invece sarà possibile pagare dal proprio home banking nell'apposita sezione per i pagamenti PAGOPA.

Per avere supporto sulla procedura è possibile contattare l' Ufficio Servizi Sociali ai seguenti numeri di telefono 0733-

439363 – 0733-439362 – 0733-439366, nei seguenti giorni e orari, dal lunedì al sabato, dalle ore 09,00 alle ore 13,00.